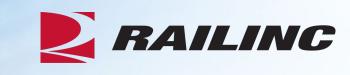

# Overview of Car Repair Billing (CRB) Webinar

THE RESERVE THE PARTY OF THE PARTY OF THE PA

**Presenter: Alexes Carroll** 

May 2024

# **Agenda**

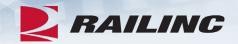

- CRB & FindUs.Rail
- CRB Overview
- Billing Repair Card (BRC) Walkthrough
- Invoicing Process
- CRB Data Exchange (DX) Process
  - Outbound Reporting
  - Error Codes
  - Understanding Your PDF Report
- Procedures Manual/Price Master/AAR Manuals/User Guide
- Tips and Tricks

# What is the CRB Application?

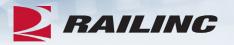

- Car Repair Billing (CRB) is Railinc's system for managing car repair invoices.
- Railinc receives invoices containing specific car repair data throughout each month, then distributes the invoices each month during the CRB Data Exchange (DX).
- Inbound data (to Railinc) is received in one of two ways:
  - A 500-byte file sent via FTP
  - Invoices created through the CRB Billing Repair Card application

# **AAR Rules Regarding CRB**

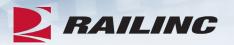

- Rule 112 of the Office Manual governs the CRB process.
- Rule 113 of the Office Manual specifies that participation in the CRBDX is mandatory and provides information on how to submit your billing data.
- Rule 114 of the Office Manual mandates the usage of FindUs.Rail by parties involved in the billing of car repairs.
- For the complete rules, please reference your copy of the Office and Field Manual.
- These publications can be purchased through www.aarpublications.com

#### **CRB** and FindUs.Rail

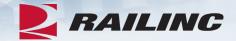

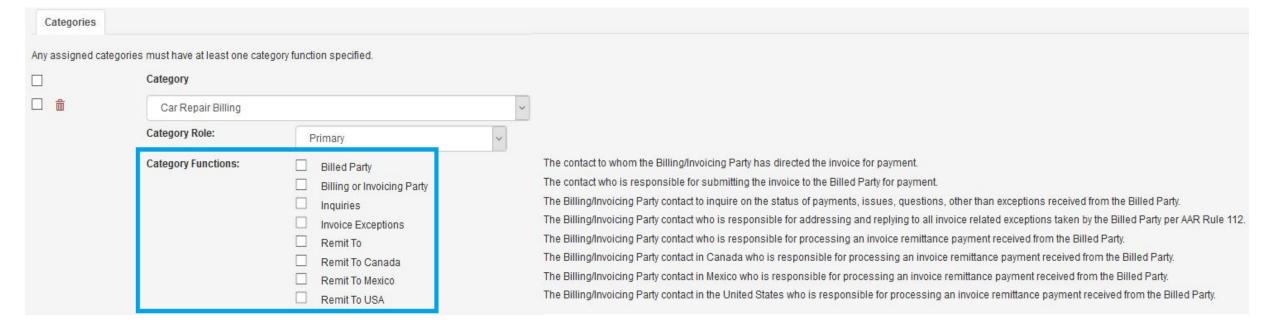

# **FindUs.Rail Contact Information Mandatory**

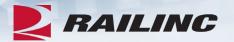

- Car Repair Billing (CRB) participants must enter contact information in FindUs.Rail for:
  - BP = Billed Party
  - IP = Billing/Invoicing Party
  - RT = Remit To
  - IQ = Inquires
  - EX = Exceptions
- Additionally, contact information must be verified in FindUs.Rail every 90 days.
- Submitted invoices will be rejected with 8P and/or 8R errors if this information is not in FindUs.Rail or is not verified.

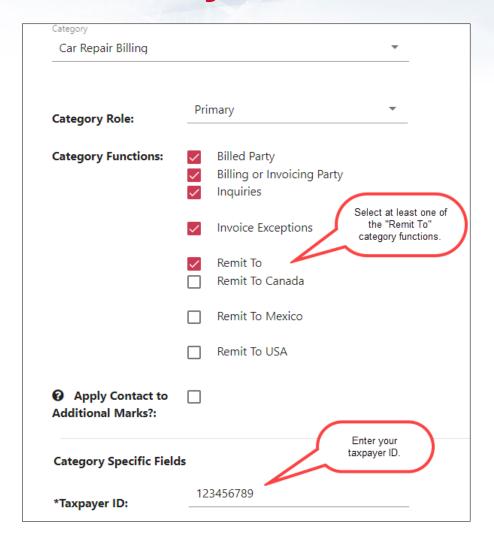

# **Requesting CRB Access**

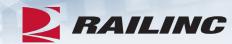

| 1 Select Roles                                      | 2 Confirm                                                               | 3 Done          |
|-----------------------------------------------------|-------------------------------------------------------------------------|-----------------|
| CRB Billing Repair Card User (MARK                  | ( required )                                                            |                 |
| Allows user to create Billing Repair Cards and invo | ices to submit to the CRB Data Exchange process.                        |                 |
| CRB Data Exchange Report Viewer (                   | MARK required )                                                         |                 |
| CRB Data Exchange Report Viewer                     |                                                                         |                 |
| CRB Data Exchange Submitter ( MAR)                  | RK required )                                                           |                 |
| Ability to view CRB Data Exchange submitter and r   | receiver marks in the web based Billing Repair Card application.        |                 |
| CRB Survey Participant (MARK requi                  | ired )                                                                  |                 |
|                                                     | that will be used in AAR/RAC Price Master. Participation must be approv | red by the AAR. |

# Requirements to Participate

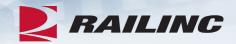

#### Submitter Requirements:

- MARK or Company ID
- FTP Mailbox & CRB security setup OR Billing Repair Card permission
- FindUs.Rail contact information for CRB
- If submitting data via FTP, software to create and format 500-byte CRIP files

#### Receiver Requirements:

- MARK or Company ID
- FTP Mailbox & CRB security setup
- FindUs.Rail contact information for CRB
- Software to parse 500-byte CROP files

# What is a Billing Party? Billed Party?

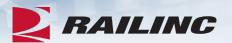

#### **Billing Party**

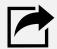

A Billing Party is the party that is sending invoices to the Billed Party (for repairs they did on equipment controlled by the Billed Party).

Synonymous with "submitter"

#### **Billed Party**

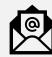

A Billed Party is a MARK that is being charged for repairs done on equipment. Typically the controlling entity, meaning car owner or lessee.

Synonymous with "receiver"

**Please note**: Submitters and receivers are either railroads, equipment owners, third party agents, and/or repair shops.

#### **Submission Methods**

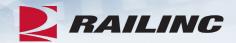

There are two ways to submit data to the CRBDX:

- 1. Submitting data in 500-byte format via FTP
- 2. Submitting data using the Billing Repair Card (BRC) function in the CRB application

# **Receiving Methods**

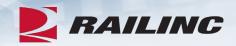

There are two ways that CRB participants can receive data from the CRBDX:

- 1. Receive data in 500-byte format via FTP
- Subscribe to the "Detailed PDF" report, which contains invoices in a user-friendly format

Please note: CRB participants can submit, receive, or do both of these tasks.

#### **BRC Process**

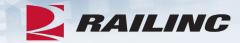

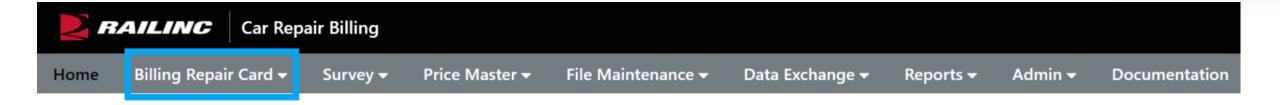

#### Welcome to CRB - Car Repair Billing

The Railinc Internet Billing Repair system works in partnership with the Car Repair Billing (CRB) Data Exchange system to provide each participant the opportunity to electronically accumulate individual car repair costs for accounting, auditing, and analytical purposes. The Internet Billing Repair Card (BRC) system was designed to allow the BRC user to issue Car Repair Billing invoices in accordance with the AAR Field and Office Manuals of the AAR Interchange Rules.

The Car Repair Billing User Guide and other resources, such as the CRB Data Exchange Schedule, the CRB Procedures Manual, and the CRB Billing Repair Card webinar, can be found on the Car Repair Billing website.

# **Billing Information**

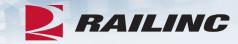

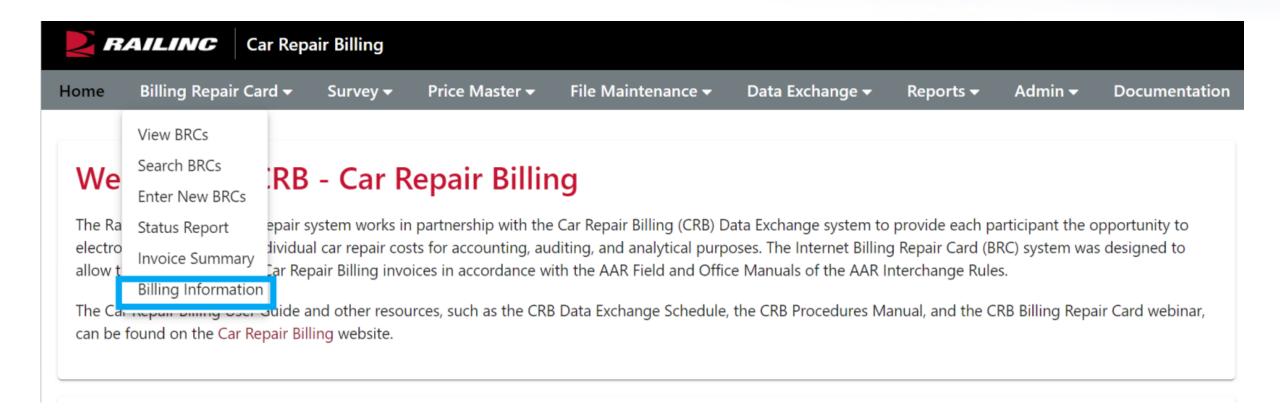

# **Adding Contact Information**

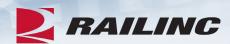

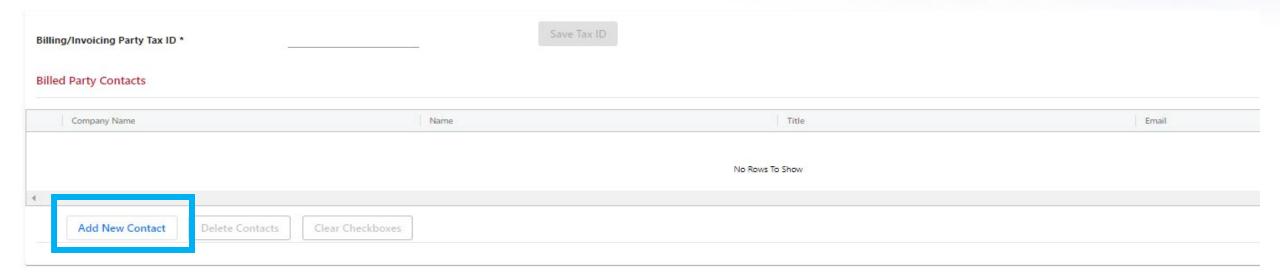

# **Adding Contact Information**

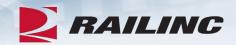

| Billing/Invoicing Party Tax ID *          |                |                  |                  |  |  |  |  |  |
|-------------------------------------------|----------------|------------------|------------------|--|--|--|--|--|
| Add/Edit Billed Party Contact Information |                |                  |                  |  |  |  |  |  |
| Company Name *                            | Name           | Title            | Phone            |  |  |  |  |  |
| Fax                                       | Email          | Street Address * | Address Line 1   |  |  |  |  |  |
| Address Line 2                            | Address Line 3 | City *           | State/Province * |  |  |  |  |  |
| Country *                                 | Postal Code *  |                  |                  |  |  |  |  |  |
|                                           | Cancel         | Save             |                  |  |  |  |  |  |

# **Agenda**

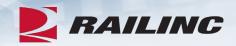

- CRB & FindUs.Rail
- CRB Overview
- Billing Repair Card (BRC) Walkthrough
- Invoicing Process
- CRB Data Exchange (DX) Process
  - Outbound Reporting
  - Error Codes
  - Understanding Your PDF Report
- Procedures Manual/Price Master/AAR Manuals/User Guide
- Tips and Tricks

#### **Enter New BRC**

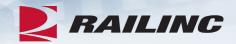

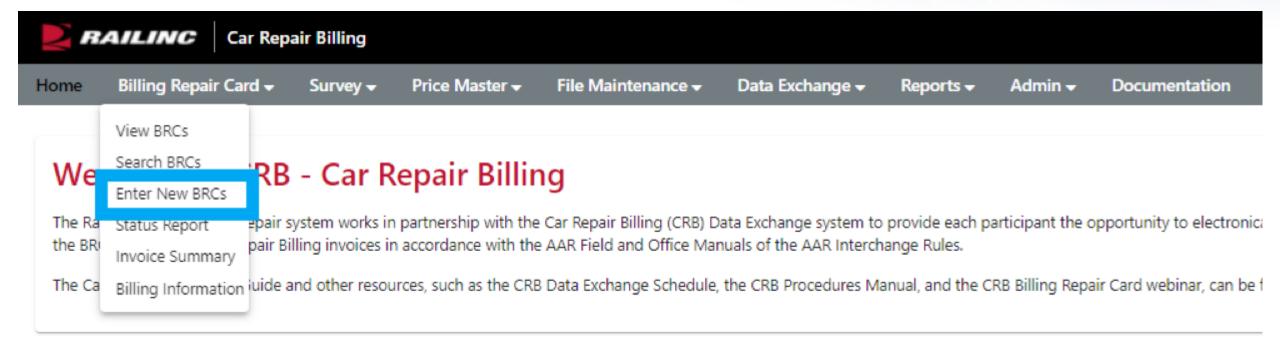

#### **BRC** – Main

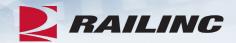

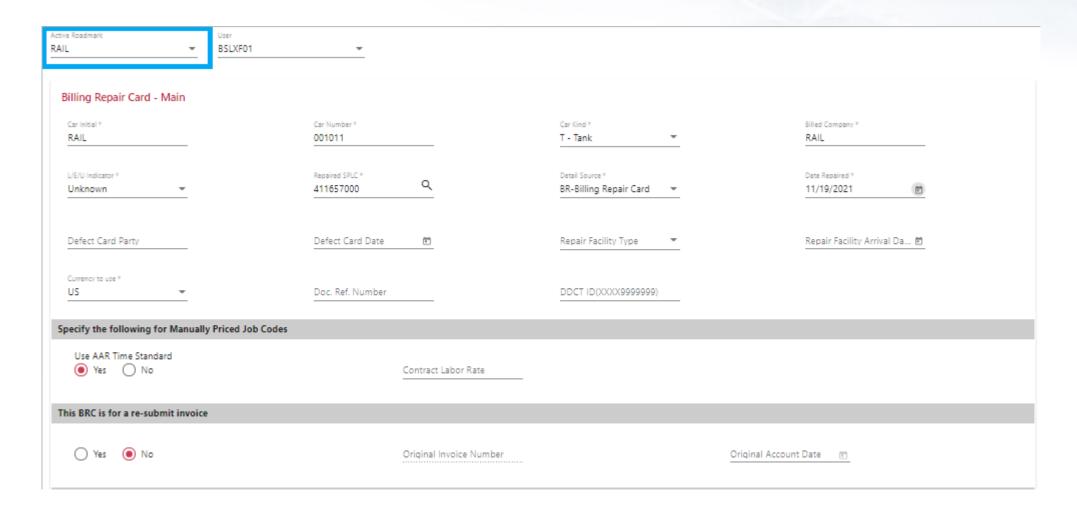

#### **BRC** – Main

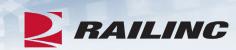

| CIF Fields(optional) |             |                   |                             |                     |            |                              |                  |         |        |
|----------------------|-------------|-------------------|-----------------------------|---------------------|------------|------------------------------|------------------|---------|--------|
| Repairing Party CIF  |             | Billing Party CIF |                             | Invoicing Party CIF |            | Defect Party Cl              | IF.              |         |        |
| Rebuttal             |             |                   |                             |                     |            |                              |                  |         |        |
| Repairing Party      | <u>%</u>    |                   | Repairing Party Doc. Refere | <u> </u>            |            | Repairing Party Invoice Nbr. |                  |         |        |
| Job Codes            |             |                   |                             |                     |            |                              |                  |         |        |
| App. Job             | Rem. Job    | Loc.              | Why Made                    | Qty.                | Net Charge | Status                       | EHMS Sent Date   |         |        |
|                      |             |                   |                             |                     |            |                              |                  |         | ^<br>+ |
|                      |             |                   |                             | No Rows To Show     |            |                              |                  |         | ¥      |
| 4                    |             |                   |                             |                     |            |                              |                  | ->      |        |
| Add Repair Line      | Delete Edit |                   |                             |                     |            |                              |                  |         |        |
|                      |             |                   |                             |                     |            | Back                         | Save Draft Price | e & Sav | ve.    |

# **BRC Job Couplet**

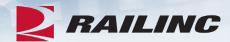

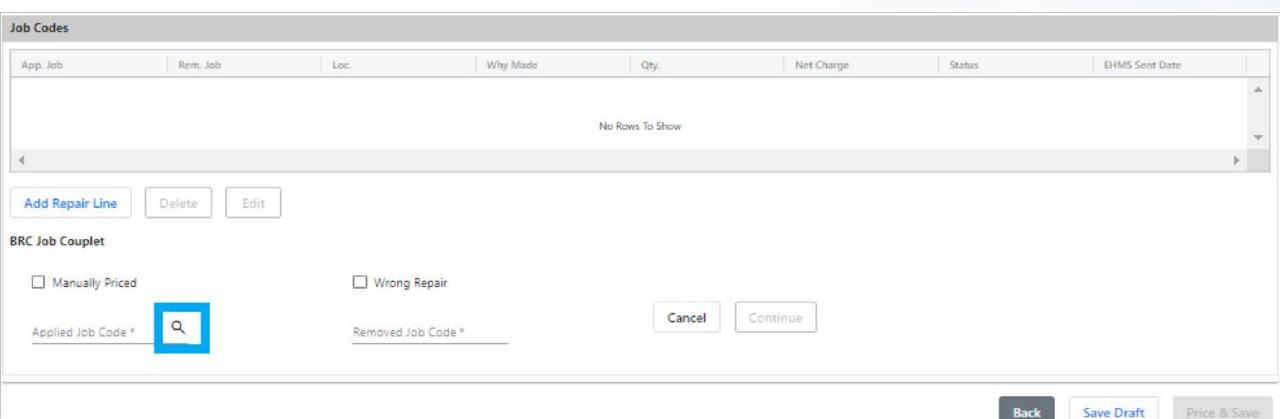

#### **Job Codes Search**

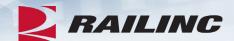

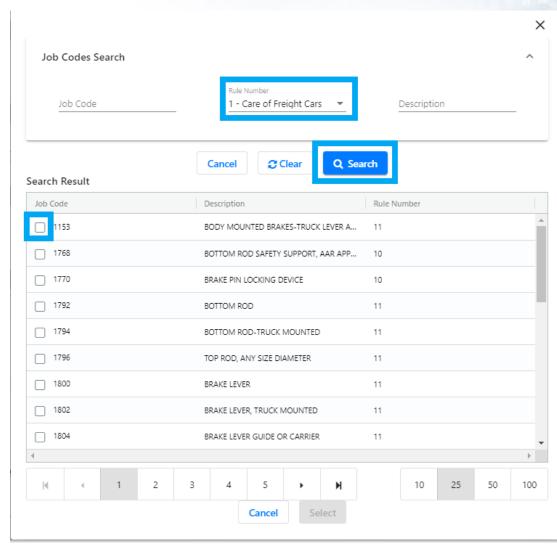

# **BRC Job Couplet**

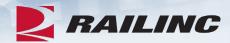

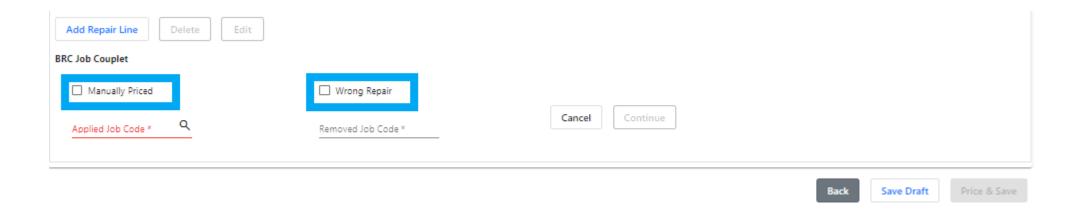

# **BRC Job Couplet**

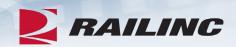

| Add Repair Line Delete Edit                                                   |                         |                                                               |                                                |
|-------------------------------------------------------------------------------|-------------------------|---------------------------------------------------------------|------------------------------------------------|
| BRC Job Couplet                                                               |                         |                                                               |                                                |
| Applied Job Code * 1142                                                       | Removed Job Code * 1142 |                                                               |                                                |
| Component Id                                                                  | Location on Car         | Quantity (PM Max: 1) * 1                                      | Condition Code * 7-Periodic or service att ▼   |
| Applied Qualifier                                                             | Removed Qualifier       | Why Made Code * 13-Attention required as ▼                    | Responsibility Code * 1-Owner Responsibility * |
| Applied Job Code Description SCT, 4-PRESSURE AUTO TEST DEV, 1 SET PER EI-0001 |                         | Narrative<br>SCT, 4-PRESSURE AUTO TEST DEV, 1 SET PER EI-0001 |                                                |
| Pricing Information                                                           |                         |                                                               |                                                |
| Material Price                                                                | Labor Price             | Total                                                         |                                                |
|                                                                               | Cancel                  | Done                                                          |                                                |
|                                                                               |                         |                                                               | Back Save Draft Price & Save                   |

#### **Price & Save**

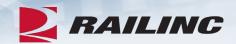

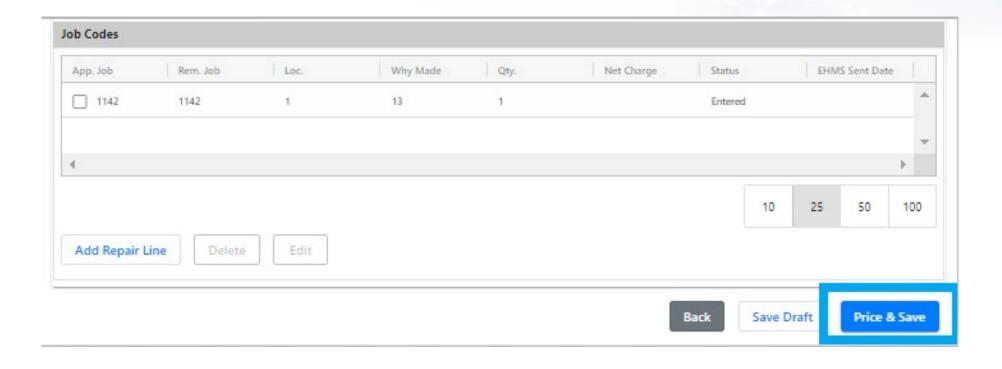

#### Success!

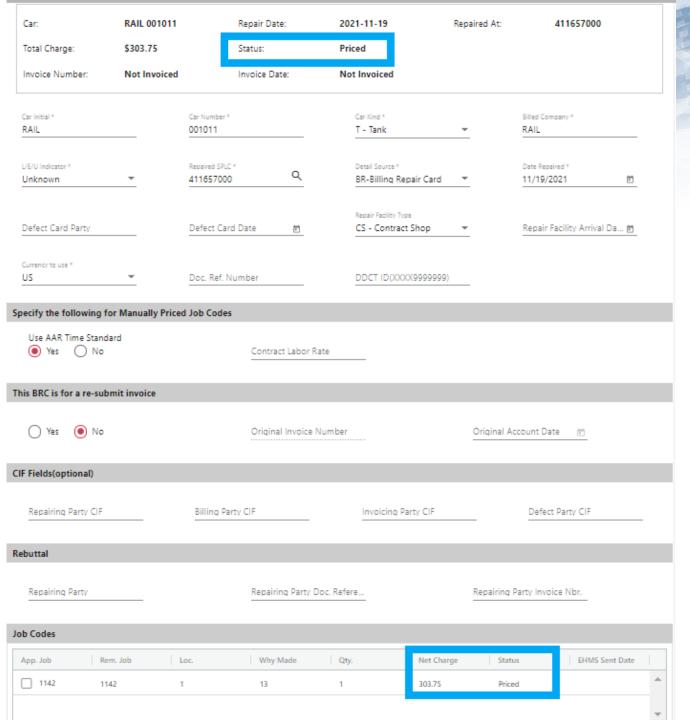

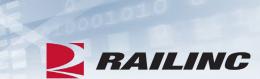

# **Agenda**

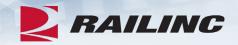

- CRB & FindUs.Rail
- CRB Overview
- Billing Repair Card (BRC) Walkthrough
- Invoicing Process
- CRB Data Exchange (DX) Process
  - Outbound Reporting
  - Error Codes
  - Understanding Your PDF Report
- Procedures Manual/Price Master/AAR Manuals/User Guide
- Tips and Tricks

#### **BRC Invoice Creation**

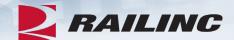

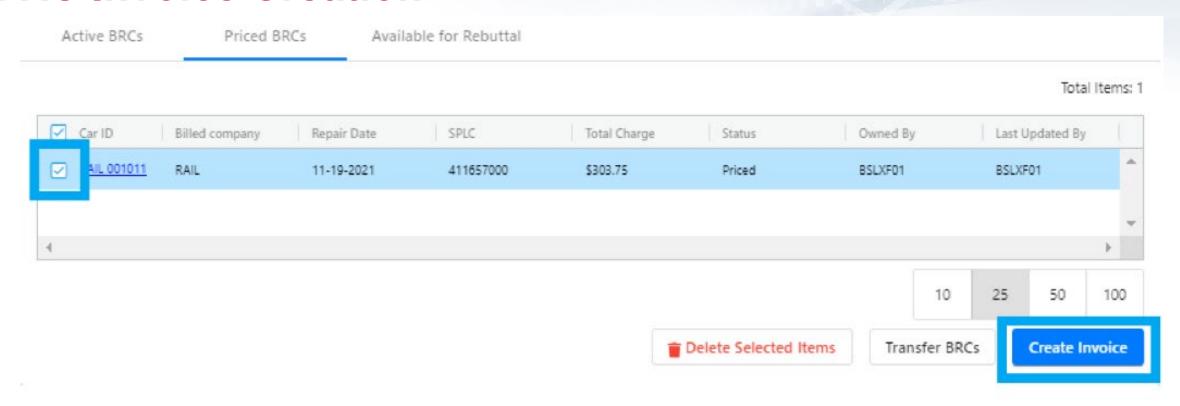

 Click the checkboxes next to all BRCs you wish to bill, then click the "Create Invoices" button at the bottom of the screen.

#### **BRC – Create Invoices**

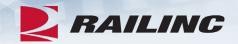

| As a reminder, please | e finalize and Subm              | nit all BRCs to Data Excha                | inge by the last day of eac | ch month to be included in the curr | rent m      | onth's Data I   | Exchange process. |                |
|-----------------------|----------------------------------|-------------------------------------------|-----------------------------|-------------------------------------|-------------|-----------------|-------------------|----------------|
| For Account Month *   |                                  | For Account Year *                        |                             |                                     |             |                 |                   |                |
| November              |                                  | 2021                                      |                             |                                     |             |                 |                   |                |
|                       |                                  |                                           |                             |                                     |             |                 |                   |                |
| Invoice<br>Number     | Invoice Date<br>(MM-DD-<br>YYYY) | Payment Due Date (MM-DD- YYYY)  Payi Tern | ment Billed<br>ns Company   | Billed Party Contact                | tail<br>ies | Total<br>Charge | Misc. Charge      | Grand<br>Total |
| 12345                 | 11/19/2021                       | 12/20/2021 🖮                              | RAIL                        | International Bridge and 1          |             | 303.75          | . ○ ⊕             | 303.75         |
|                       |                                  |                                           |                             | Cancel Save as Dr                   | raft        | Finaliz         | e and Send For Da | ata Exchange   |

Enter information into the required fields and select "Finalize and Send For Data Exchange."

#### **Invoice History**

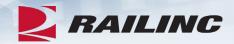

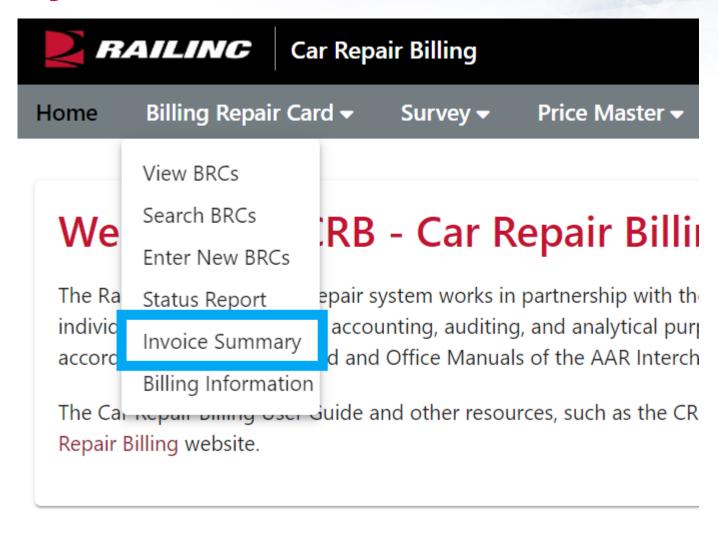

#### **Invoice History**

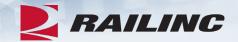

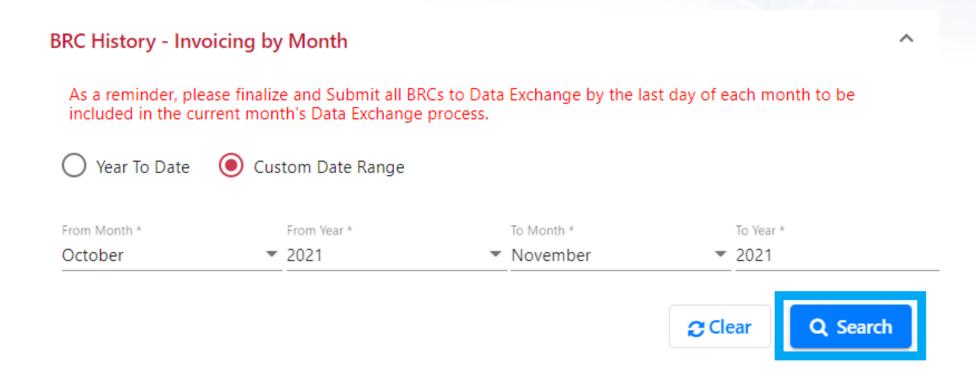

 The Invoice Summary feature displays a list of historical BRCs that you have sent to the Data Exchange.

# **Invoice History by Month**

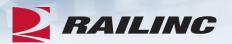

#### Search Result

#### Total Items: 9

| M. 2 ↓ | Y 1 ↓ | Owne | Invoic           | Total    | Total    | Total   | Т      | Total Invoi | Invoic    |
|--------|-------|------|------------------|----------|----------|---------|--------|-------------|-----------|
| Nov    | 2021  | RAIL | test123123       | \$0.00   | \$0.00   | \$0.00  | \$0.00 | \$0.00      | Draft     |
| Nov    | 2021  | RAIL | <u>TEST00001</u> | \$456.00 | \$123.00 | \$0.00  | \$0.00 | \$579.00    | Draft     |
| Nov    | 2021  | RAIL | test12313        | \$512.17 | \$0.00   | \$0.00  | \$0.00 | \$512.17    | Draft     |
| Nov    | 2021  | RAIL | test12444        | \$512.17 | \$0.00   | \$0.00  | \$0.00 | \$512.17    | Draft     |
| Nov    | 2021  | RAIL | <u>testtest</u>  | \$512.17 | \$0.00   | \$0.00  | \$0.00 | \$512.17    | Draft     |
| Nov    | 2021  | RAIL | testtest1        | \$512.17 | \$0.00   | \$0.00  | \$0.00 | \$512.17    | Final     |
| Nov    | 2021  | RAIL | MAINTEST         | \$9.48   | \$0.00   | \$0.00  | \$0.00 | \$9.48      | Final     |
| Nov    | 2021  | RAIL | 12345            | \$303.37 | \$0.38   | \$0.00  | \$0.00 | \$303.75    | Final     |
| Oct    | 2021  | RAIL | <u>Test</u>      | \$512.17 | \$0.00   | \$77.00 | \$0.00 | \$589.17    | Final(DE) |
| 4      |       |      |                  |          |          |         |        |             | <b>+</b>  |

10 25 50 100

#### **Invoice Detail**

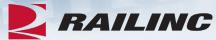

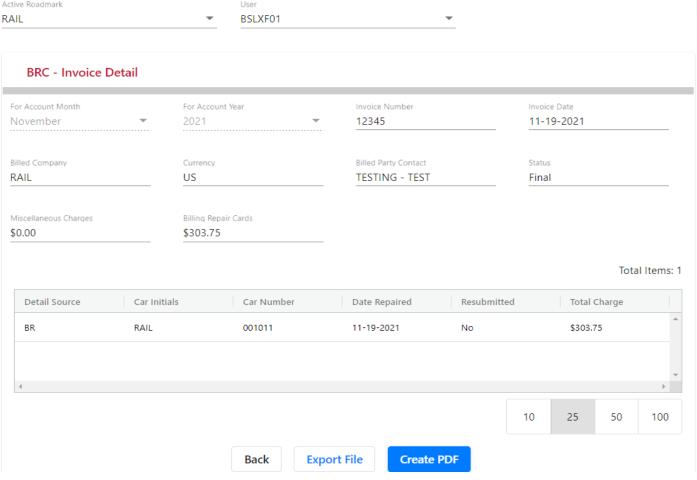

- Click the "Create PDF" link to download a PDF to be sent to the Billed Party.
- Click the "Export File" button to generate a 500-byte file.

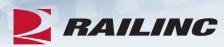

# **Questions?**

# **Agenda**

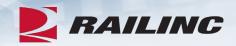

- CRB & FindUs.Rail
- CRB Overview
- Billing Repair Card (BRC) Walkthrough
- Invoicing Process
- CRB Data Exchange (DX) Process
  - Outbound Reporting
  - Error Codes
  - Understanding Your PDF Report
- Procedures Manual/Price Master/AAR Manuals/User Guide
- Tips and Tricks

#### **CRBDX Process**

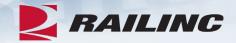

- The CRBDX is a monthly cycle where invoices are sent to Railinc and then distributed on the 4<sup>th</sup> business day of every month.
- Repair data can be submitted to Railinc via FTP or by using the BRC function of CRB.
- FTP Submitters will receive an "Inbound Data Exchange Report" upon submission of a 500-byte file, known as a Car Repair Inbound File (CRIP file).
- Each Billed Party will receive one Car Repair Outbound File, also known as a CROP file, containing all invoices billed to your company.
- As part of the Data Exchange, the following outbound reports will be transmitted via email:
  - Each Billing Party will receive a "Billing Road Log" showing all distributed invoices and any held invoices.
  - Each Billed Party will receive an "Outbound Data Exchange Log Report" specifying details of repair data they received.

# **CRB Data Exchange Report Viewer Role**

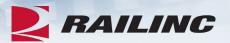

#### Car Repair Billing

CRB system provides functionality to create AAR and RAC pricemaster using quotes from quarterly price survey. It also provides online screens for repair shops and contract shops to submit invoices to responsible parties through Data Exchange.

| 1 Select Roles                                                                                       | 2 Confirm                                                                   | 3 Done |
|----------------------------------------------------------------------------------------------------|-----------------------------------------------------------------------------|--------|
| CRB Billing Repair Card User (MARK requi                                                             |                                                                             |        |
| CRB Data Exchange Report Viewer (MARK                                                                | required)                                                                   |        |
| CRB Data Exchange Submitter ( MARK required Ability to view CRB Data Exchange submitter and receive  |                                                                             |        |
| CRB Survey Participant (MARK required)  Participates in the survey process to enter quotes that will | be used in AAR/RAC Price Master. Participation must be approved by the AAR. |        |

## Data Exchange File Process Status Report

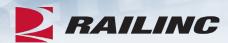

CRB: Data Exchange File Process Status Report

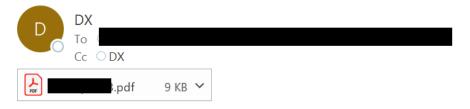

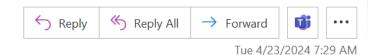

Railinc CRB Data Exchange File Status: ACCEPTED

We have processed your car repair data file to be included in the monthly Railinc Data Exchange processing. All accepted records will be included in the outbound distribution (to participating receivers) upon completion of the current Car Repair Billing Data Exchange.

Note: If you make any changes to your file for this accounting period, you MUST resubmit the entire file with the exact same filename (inside the zip file) to Railinc. (Our system will overwrite the previously submitted file with the same name).

Link to xlsx report:

https://crb.railinc.com/#/download/inbound/2024/04/

Thanks,

CRB Data Exchange Manager, Railinc

Reply to: dx@railinc.com

Error Code reference: https://public.railinc.com/sites/default/files/documents/CRBDX\_ErrorCodes.pdf

 The File Process Status Report is distributed upon submission of a CRIP file. The possible statuses of the submitted file include: accepted, partially accepted and rejected.

## File Process Status Report Continued

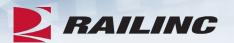

#### Inbound Data Exchange Report

File Name: RAIL\_CRIP1909\_1P\_1\_TE

Submitting Road Mark: RAIL Processed Date: 2019-10-11 07:08 PM
Inbound Status: Partially Accepted Received Date: 2019-10-11 07:08 PM

Click here for Error Codes Reference

|                                                                             |                                     |                                                                                   | Road 1                                                                                                 | Γotal                                                                        |                                                                     |                                |                              | AAR Total                            |             |
|-----------------------------------------------------------------------------|-------------------------------------|-----------------------------------------------------------------------------------|----------------------------------------------------------------------------------------------------|------------------------------------------------------------------------------|---------------------------------------------------------------------|--------------------------------|------------------------------|--------------------------------------|-------------|
| Billing<br>Road                                                             | Billed<br>Road                      | DTL<br>SRC                                                                        | Account<br>Date                                                                                        | Record<br>Count                                                              | Labor Dollar                                                        | · Misc Dollar                  | Record<br>Count              | Labor Dollar                         | Misc. Dolla |
| RAIL                                                                        | BNSF                                | GB                                                                                | 2019-09                                                                                                | 1                                                                            | 12.81                                                               | 1.93                           | 1                            | 12.81                                | 1.93        |
| Records F                                                                   | Received:                           |                                                                                   | 18                                                                                                    |                                                                              |                                                                     | Invoices Red                   | ceived:                      | 2                                    |             |
| Format 1                                                                    | Records I                           | Rcvd:                                                                             | 3                                                                                                    |                                                                              |                                                                     | Accepted Inv                   | voices:                      | 1                                    |             |
| Format 1                                                                    | Records I                           | Proc:                                                                             | 1                                                                                                    |                                                                              |                                                                     | Rejected Inv                   | oices:                       | 1                                    |             |
| Total Mate                                                                  | erial Char                          | ge:                                                                               | 1.93                                                                                                   |                                                                              |                                                                     | Total Labor                    | Charge:                      | 12.81                                |             |
|                                                                             |                                     | al error(s                                                                        | s) were found                                                                                          |                                                                              |                                                                     | nore invoices                  | being rejecte                | ed (identified by<br>Made Code, Erro |             |
| (Line Num                                                                   | nber, Car                           | al error(s<br>Init/Num                                                            | s) were found                                                                                          | , Billed Pa                                                                  | arty, Repair Da                                                     | nore invoices<br>ate, App. Job | being rejecte                | ed (identified by                    |             |
| (Line Num<br>000001, B                                                      | nber, Car<br>BCNE900                | al error(s<br>Init/Num<br>020, RA                                                 | s) were found<br>n, Billing Party                                                                      | y, Billed Pa                                                                 | arty, Repair Da<br>2, 06 11                                         | nore invoices<br>ate, App. Job | being rejecte                | ed (identified by                    |             |
| (Line Num<br>000001, B<br>000002, B<br>The follow                           | nber, Car<br>BCNE9000<br>BCNE9000   | al error(s<br>Init/Num<br>020, RA<br>020, RA                                      | s) were found<br>n, Billing Party<br>IL, CTRR, 19<br>IL, CTRR, 19                                      | y, Billed Pa<br>0910, 2482<br>0910, 4410<br>ound: (Line                      | arty, Repair Da<br>2, 06 11<br>0, 10 11                             | nore invoices<br>ate, App. Job | being rejecte<br>Code, Why N | ed (identified by                    | or Codes)   |
| (Line Num<br>000001, B<br>000002, B<br>The follow<br>Job Code,              | BCNE9000<br>BCNE9000<br>Wing non-co | al error(s<br>Init/Num<br>020, RA<br>020, RA<br>critical ende Code                | s) were found<br>n, Billing Party<br>IL, CTRR, 19<br>IL, CTRR, 19<br>Tor(s) were fo                    | r, Billed Pa<br>0910, 2482<br>0910, 4410<br>pund: (Line                      | arty, Repair Da<br>2, 06 11<br>0, 10 11<br>e Number, Car            | nore invoices<br>ate, App. Job | being rejecte<br>Code, Why N | ed (identified by<br>Made Code, Ern  | or Codes)   |
| (Line Num<br>000001, B<br>000002, B<br>The follow<br>Job Code,<br>000001, B | SCNE9000<br>Wing non-c, Why Ma      | al error(s<br>Init/Num<br>020, RA<br>020, RA<br>critical ed<br>de Code<br>020, RA | s) were found<br>n, Billing Party<br>IL, CTRR, 19<br>IL, CTRR, 19<br>Tror(s) were for<br>e, Error Code | 7, Billed Pa<br>0910, 248:<br>0910, 4410<br>ound: (Line<br>es)<br>0910, 248: | arty, Repair Da<br>2, 06 11<br>0, 10 11<br>e Number, Car<br>2, 06 Z | nore invoices<br>ate, App. Job | being rejecte<br>Code, Why N | ed (identified by<br>Made Code, Ern  | or Codes)   |

The following Billed Road(s) do not participate in Car Repair Data Exchange as a data receiver: CTRR

#### **Error Codes and Descriptions**

This document lists error codes and descriptions for the Car Repair Billing Data Exchange (CRBDX). For additional information, refer to the <a href="Car Repair Billing Data Exchange">Car Repair Billing Data Exchange</a> web page.

| Error Code | Description                                                                                                    |
|------------|----------------------------------------------------------------------------------------------------|
| 0          | Quantity - Must not be greater than the quantity specified in the Price Master.                                                                                                    |
| 3          | Repair Facility Arrival Date (YYMMDD) – If present, must not be greater than Repair Date.                                                                                                    |
| 5          | SPLC - Must be numeric and greater than zero. Tax codes, DE, DM and CB will be excluded.                                                                                                    |
| 6          | Repair Date (YYMMDD) - Must be numeric and a valid date (00-99 (Year-YY), 01-12 (Month-MM), and 01-31 (Day-DD)). Must be within 13 months of Accounting Month and must not be in the future. If a resubmitted invoice, then must not be older than 24 months from the current Accounting Month and not be in the future. |
| 8          | Material Charge - Must be Numeric.                                                                                                    |

# **Billing Party Report**

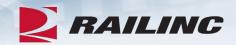

#### Billing Road Log for Data Distributed by Railinc

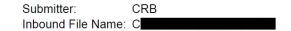

| Billing Road | Billed Road | DTL<br>SRC | Sent Date  | Record<br>Count | Labor Dollar | Misc Dollar | Invoice<br>Number |
|--------------|-------------|------------|------------|-----------------|--------------|-------------|-------------------|
| C            | С           | BR         | 2019-10-02 | 6               | 101.22       | 38.7        | 378805            |

Total Items:

Total Material 38.70 Total Labor Charge: 101.22

#### CRB: Data Exchange Billing Party Report

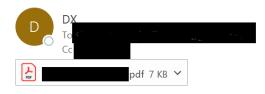

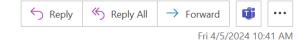

Hi

Attached is the Invoice Summary by Billing Road Report from the Car Repair Billing System.

Link to xlsx report:

https://crb.railinc.com/#/download/billing,

Thank You,
CRB Data Exchange Manager, Railinc
crbdx@railinc.com

## **Outbound Data Exchange Log Report**

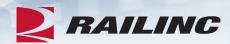

#### **Outbound Data Exchange Log Report**

10-04-2019 10:14 AM CROP1909.ZIP Date Sent:

Total Labor Charge:

Billed RoadMark: Total Charge: \$11,687.24

| Billing Road  | Billed Road | DTL SRC | Date       | Record Count | Labor Dollar | Misc Dollar |
|---------------|-------------|---------|------------|--------------|--------------|-------------|
| В             | X           | BR      | 2019-10-01 | 12           | 574.61       | 1827.51     |
|               | X           | GB      | 2019-10-01 | 9            | 154.74       | 55.38       |
|               | X           | BR      | 2019-10-01 | 1            | 16.87        | 6.45        |
|               | X           | GB      | 2019-09-01 | 1            | 15.89        | 3.41        |
|               | X           | BR      | 2019-10-01 | 1            | 13.8         | 1.63        |
|               | X           | BR      | 2019-10-01 | 8            | 491          | 402.99      |
|               | X           | GB      | 2019-10-01 | 4            | 60.91        | 5.77        |
|               | X           | BR      | 2019-09-01 | 4            | 98.16        | 27.15       |
|               | X           | GB      | 2019-09-01 | 2            | 31.78        | 6.82        |
|               | X           | BR      | 2019-10-01 | 42           | 2056.99      | 4996.14     |
|               | X           | GB      | 2019-10-01 | 35           | 684.44       | 154.8       |
| Total Records | :           | 173     |            | Total Items: | 11           |             |

11 Thanks, CRB Data Exchange Manager, Railinc

4199.19

CRB: Data Exchange Extract Complete

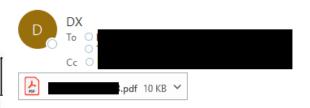

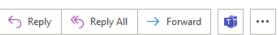

Fri 4/5/2024 10:25 AM

#### Dear Customer,

The outbound invoice file (CROP) has been sent to your company's FTP mailbox and is available at qzzzz21. Please use your FTP credentials to download the CROP file. Instructions for downloading the CROP file are available on our Car Repair Billing Data Exchange website. This file is only available to download for 14 days from today's date. Files can be resent prior to the next DX run, however, after that time there will be historical Data fees involved.

If you encounter issues downloading the CROP file from your company's FTP mailbox, please contact the Railinc Customer Success Center by email at csc@railinc.com or by phone at 877-724-5462. You can also utilize the Car Repair Billing Data Exchange website for the CRB DX schedule, CRB Procedures Manual, Error Codes and FAQs.

Car Repair Billing Data Exchange website: https://www.railinc.com/rportal/car-repair-billing-data-exchange

Link to xlsx report:

https://crb.railinc.com/#/download/outbound/2024/

© 2024 Railinc. All Rights Reserved.

7488.05

Total Material Charge:

File Name:

40

# **Detail PDF Report**

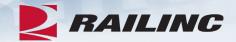

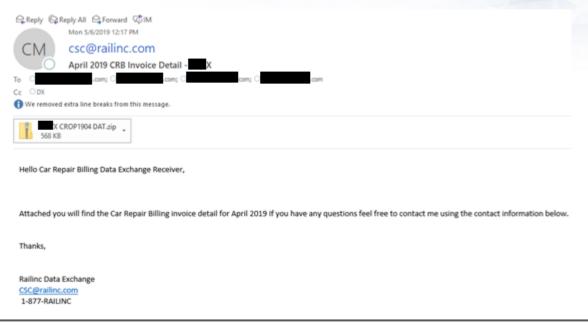

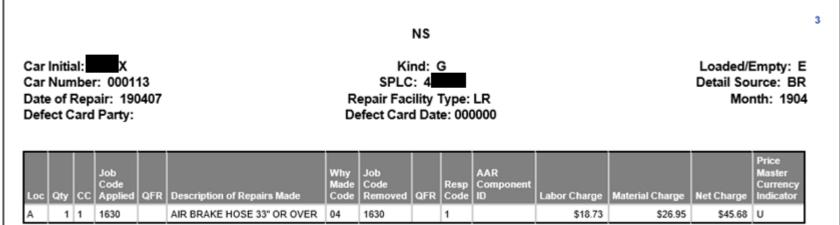

## **Agenda**

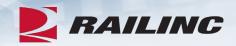

- CRB & FindUs.Rail
- CRB Overview
- Billing Repair Card (BRC) Walkthrough
- Invoicing Process
- CRB Data Exchange (DX) Process
  - Outbound Reporting
  - Error Codes
  - Understanding Your PDF Report
- Procedures Manual/Price Master/AAR Manuals/User Guide
- Tips and Tricks

#### **Procedures Manual**

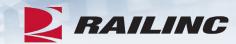

### Car Repair Billing

Car Repair Billing (CRB) enables users to manage billing. Within CRB there are two methods for submitting invoices: the Car Repair Billing Data Exchange (CRBDX) and the Billing Repair Card (BRC) interface.

- Car Repair Billing Data Exchange (CRBDX) is a monthly exchange for receiving and transmitting invoices to registered billed parties. CRBDX utilizes industry rules and requirements to validate received invoices.
- Billing Repair Card (BRC) is a component of the Car Repair Billing system that provides an interface for receiving and transmitting invoices. The interface ensures that all required fields are populated before the BRC is submitted for pricing and performs basic validation on fields (such as checking that the repair date is not in the future).

The **Car Repair Billing Price Master** is a quarterly electronic publication with AAR-determined freight car repair charges for labor and material components. CRB users have the option of purchasing the Price Master directly from Railinc.

The Car Repair Billing Webinar, shown below, provides an overview of the Car Repair Billing process, including walk-throughs of the Billing Repair Card interface, the Car Repair Billing invoicing process, the Car Repair Billing Data Exchange process, and the Car Repair Billing Procedures Manual. Turn on/up your speakers to hear the presentation.

#### Related Support Documents

Car Repair Billing Procedures Manual

Rule 83 FAQs

Car Repair Billing: Billing Repair Card FAOs

Car Repair Billing: Billing Repair Card User Guide

Car Repair Billing: Data Exchange Error Codes

Car Repair Billing: Data Exchange FAQs

Car Repair Billing Output (CROP) File Download Instructions

# **Procedures Manual: Appendix A**

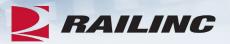

| 5      | Railinc Internet Billing Repair System                  | 10 |
|--------|---------------------------------------------------------|----|
| Append | dix A General Definitions                               | 11 |
| A.1    | Qualifier Field (Qualifiers/Car Part Codes)             | 11 |
| A.2    | Job Code Field                                          | 11 |
| A.3    | Responsibility Code Field                               | 12 |
| A.4    | Standard Point Location Code Field (SPLC)               | 12 |
| A.5    | Repair Facility Type Field                              | 13 |
| A.6    | Reporting Quantity Field                                | 14 |
| A.7    | Reporting Description Field                             | 14 |
| A.8    | Rule 72 Manufactured Material (XX99 Job Codes)          | 15 |
| A.9    | Priceable Repair (Machine Priceable)                    | 15 |
| A.10   | Non Priceable Repair (Manually Priceable)               | 15 |
| A.11   | Wrong Repair                                            |    |
| A.12   | Customer Identification File (CIF)                      | 16 |
| A.13   | Proper Usage of Detail Source Codes                     | 16 |
| A.14   | Location Codes                                          | 17 |
| A.15   | Location Mapping To Price Master File                   | 18 |
| A.16   | Definition of Rebuttal for the Purpose of this Document | 21 |
| A.17   | AAR Component ID                                        | 21 |
| A.18   | Billing Repair Card                                     | 21 |

Table of Contents iii

# **Procedures Manual: Appendix C**

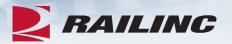

| Appendi        | x C Edit Charts                                             | 23  |
|----------------|-------------------------------------------------------------|-----|
| C.1            | Edit Chart 1—Data Exchange—Removed                          | 23  |
| C.2            | Edit Chart 2—Removed                                        | 23  |
| C.3            | Edit Chart 3—Data Exchange                                  | 24  |
| C.4            | Edit Chart 4—Record Format 6 (Contact Information)          | 34  |
| C.5            | Edit Chart 5—Record Format 8 (Summary Information)          | 36  |
| C.6            | Edit Chart 6—Record Format 9 Input (Summary Information)    | 38  |
| <b>Appendi</b> | x D Record Format 1 Edit Chart, Sorted By Error Code        | .39 |
| <b>Appendi</b> | x E Intentionally Left Blank                                | .48 |
| <b>Appendi</b> | x F Price Master Maintenance                                | .48 |
| F.1            | Scope and Purpose                                           | 48  |
| F.2            | Pricing Example                                             | 50  |
| F.2.           | 1 Standard Pricing with Fixed Labor                         | 50  |
| F.2.           |                                                             |     |
| F.2.           | 3 Standard Pricing with Fixed and Variable Labor            | 53  |
| F.2.           |                                                             |     |
| F.2.           | 5 R&R—Remove and Replace                                    | 56  |
| F.2.           | 6 Pricing using Why Made Code                               | 57  |
| F.2.           |                                                             |     |
| F.3            | Distribution and Control                                    | 60  |
| <b>Appendi</b> | x G Data Exchange Record Layouts and Descriptions           | .61 |
| G.1            | Data Exchange Formats                                       |     |
| G.2            | Clarification on Data Exchange Record Formats 1, 6, 8 and 9 |     |
| G.2            | .1 Record Format 1                                          | 69  |
| G.2            | .2 Record Format 6                                          | 72  |
| G.2            |                                                             |     |
| G.2            |                                                             |     |
| G.3            | Mandatory Record Format Order For Data Submission           | 79  |
|                |                                                             |     |

| CRB Data Exchange Edits Comparison Chart—Record Format 1 |           |                                                                                                    |               |                                    |                                    |  |
|----------------------------------------------------------|-----------|----------------------------------------------------------------------------------------------------|---------------|------------------------------------|------------------------------------|--|
| Global<br>Edit:                                          |           | c" and "Alphanumeric" codes MUST be Left-Justified. All "Numer lude special characters unless otherwise specified. "Must be Pres                                                                                                    |               |                                    |                                    |  |
|                                                          |           | (Sorted in position order)                                                                                                    |               | Jan 2019 –<br>Jun 2019             | Jul 2019 –<br>Dec 2019             |  |
| Item                                                     | Positions | Edit                                                                                                    | Error<br>Code | DX Error Type                      | DX Error Type                      |  |
| 30                                                       | 135–136   | Removed Qualifier—If Machine Priceable="Y", must be blank, alphabetic or numeric- alphanumeric is invalid. The input value must adhere to one of the following:  If Price Master Qualifier is numeric, may not exceed highest numeric qualifier applicable to the Job Code.  If first character of qualifier="Z", no edit.  (Note: If Price Master qualifier = '00', no Price Master edit)  (Note: Removed Qualifier and Car Part Code are mutually exclusive and share the same field within the 500-byte record. See field 30A below.) | O             | Information<br>Only                | Information<br>Only                |  |
| 30A<br>32                                                | 135-137   | Car Part Code (Removed Qualifier)—If Price Master Qualifier="VZ", must be a valid Car Part Code per Rule 83 in the Field Manual. (Note: Removed Qualifier and Car Part Code are mutually exclusive and share the same field within the 500-byte record. See field 30 above.)  Responsibility Code—Must be numeric; If                                                                                                    | V             | Information<br>Only<br>Information | Information<br>Only<br>Information |  |
| 32                                                       | 130       | Machine Priceable="Y", must be <b>1</b> , <b>2</b> or <b>3</b> .  Detail source CB will be excluded.                                                                                                    | V             | Only                               | Only                               |  |
| 33                                                       | 139–142   | <b>Defect Card/JIC Party</b> — If Responsibility Code = 3, must be present and alphanumeric.                                                                                                    | W             | Mandatory<br>Reject                | Mandatory<br>Re <u>i</u> gct       |  |

# **Procedures Manual: Other Appendices**

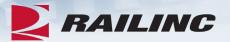

| Appendix Q Destroyed Unit Records (Rule 107)                                           | 140 |
|----------------------------------------------------------------------------------------|-----|
| Q.1 Destroyed Unit Records                                                             |     |
| Appendix R Dismantled Unit (Rule 107 and Rule 108)                                     | 145 |
| R.1 Dismantled Unit Records                                                            | 145 |
| R.1.1 Debit Example                                                                    | 146 |
| R.1.2 Credit Example                                                                   |     |
| Appendix S Material Supplied (Rule 85)                                                 | 151 |
| S.1 Material Supplied (Rule 85) Records                                                |     |
| Appendix T Settlement Value Adjustment (Rule 107)                                      | 156 |
| T.1 Detail Defect Card or JIC Original Records                                         |     |
| Appendix U Submitting A Corrected Invoice (Rejected By Railinc Due To Critical Errors) |     |
| U.1 Example Critical Data Errors (found in Record Format 1 only)                       |     |
| U.2 Detail AAR Billing Repair Data Records                                             |     |
| <del>-</del> ·                                                                         |     |

#### **CRB Price Master**

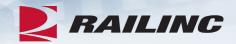

- The AAR Price Master file is the machine-readable, binary version of the Price Matrices located in the AAR Office Manual. This is only available via FTP.
- The Price Master is distributed quarterly to subscribers and is only available via FTP.
- Subscribers must have a valid MARK or Company ID and also be an active CRB participant.

## **AAR Office Manual**

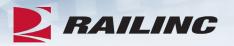

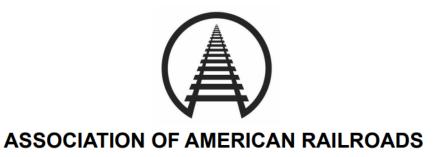

2024 Office Manual
OF THE
AAR Interchange Rules

Rule 111— Car Repair Pricing

Rule 112— Car Repair Billing

Rule 113— Car Repair Billing Data Exchange Procedures

Rule 114— Mandatory Contact List Requirements

## **AAR Field Manual**

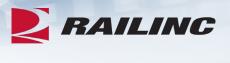

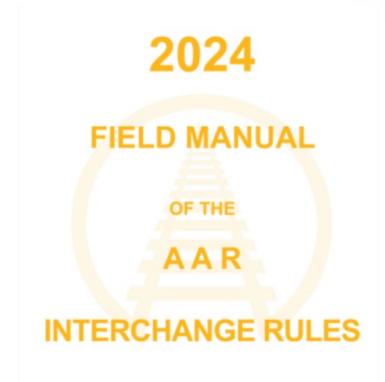

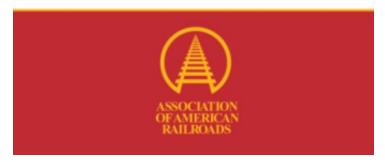

Rule 83— Preparation of Original Record of Repair and Billing Repair Data

## **CRB User Guide**

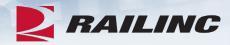

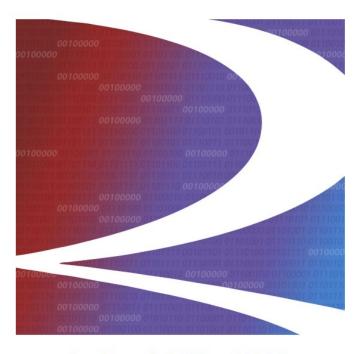

#### Car Repair Billing (CRB): Billing Repair Card (BRC) User Guide

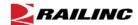

7001 Weston Parkway, Suite 200 Cary, North Carolina 27513

© Copyright 2021 Railinc. All Rights Reserved.

Last Updated: November 2021

| BRC Examples                                             | 35 |
|----------------------------------------------------------|----|
| Create Rebuttal BRC                                      | 35 |
| Create Defect Card and Rebuttal Records                  | 37 |
| Create Joint Inspection Certificate                      | 39 |
| Create Destroyed Unit Records (Rule 107, I.1, I.3, I.4)  | 41 |
| Create Dismantled Unit (Rule 107, I.2, I.4 and Rule 108) |    |
| Debit Example                                            |    |
| Credit Example                                           |    |
| Create Settlement Value Adjustment (Rule 107, I.3, I.4)  |    |
| Create Material Supplied (Rule 85) Records               | 48 |
| Create Shop Billing                                      |    |
| AAR Group Billable Repairs                               |    |
| Create Counter Billing Authority Records (CBA)           |    |
| • ()                                                     |    |

## **CRB User Guide**

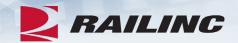

| Billing Repair Card                                                  | 12 |
|----------------------------------------------------------------------|----|
| Entering Billing Information (New Users)                             |    |
| Entering a New BRC                                                   |    |
| Entering Manually Priced Repairs                                     |    |
| Performing a SPLC Lookup                                             |    |
| Changing BRCs                                                        |    |
| Deleting BRCs                                                        |    |
| Creating Invoices and Submitting Data                                |    |
| Creating Invoices                                                    |    |
| Printing an Invoice or Creating and Saving a PDF Copy of the Invoice |    |
| Create Tax Records (Misc. Charge)                                    |    |
| Searching and Viewing BRCs                                           | 30 |
| Searching BRCs                                                       | 30 |
| Viewing BRC Status Report                                            | 31 |
| Viewing BRC History - Invoicing by Month                             |    |
| Road Administrator Role for Invoicing                                |    |
|                                                                      |    |

• BRC information can be found starting on page 12 of the CRB User Guide.

## **Agenda**

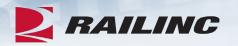

- CRB & FindUs.Rail
- CRB Overview
- Billing Repair Card (BRC) Walkthrough
- Invoicing Process
- CRB Data Exchange (DX) Process
  - Outbound Reporting
  - Error Codes
  - Understanding Your PDF Report
- Procedures Manual/Price Master/AAR Manuals/User Guide
- Tips and Tricks

### Common Issue: BRC SPLC

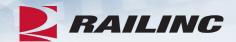

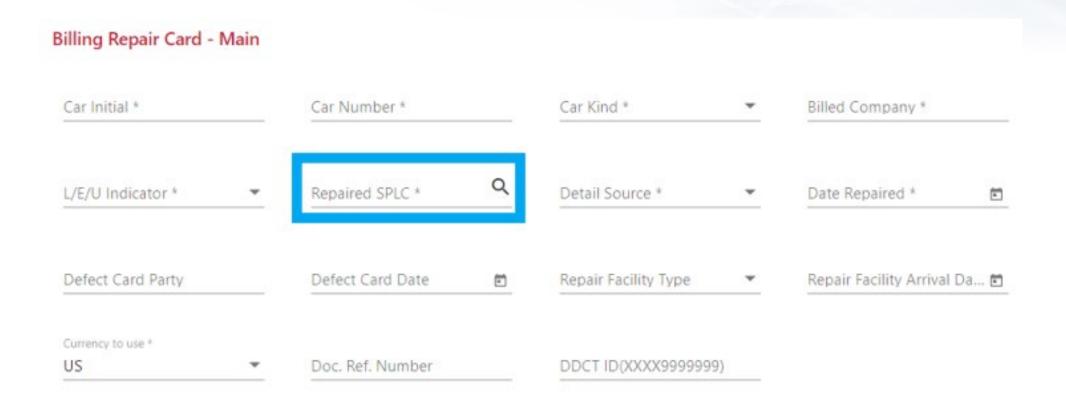

## Recent Changes as of January 2024

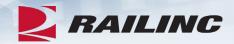

- The Repair Facility Type is required and must be one of the following: BS, CS, ET, RT, LR, or YD. Tax Codes and Detail Sources CB, DE, DM, MA, and OT are excluded.
  - If the Repair Facility Type is not entered when it should be, you will receive error code C.
- If Detail Source 'GB' is used, then the corresponding job code must be a Group Billable job code.
  - If a Group Billable job code is not used when the detail source is GB, you will receive a Z9 error code.
  - Group Billable job codes: 1160,1161,1162,1163,1165,1167,1169,1172,1180,1184,1245,1340,1506,1626, 1628,1629,1630,1838,1840,1842,1843,1844,1845,1846,1852, 2075, 2076, 4400, 4712, 4716, 4926, 4930

### **LOAs for CRB**

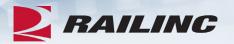

- The Railinc Letter of Authorization (LOA) system allows users to grant CRB submitter and receiver rights to another company for them to manage.
- When creating the LOA please ensure that all fields, such as Agentmark, FTP Mailbox ID, and Mark, are accurately entered with the specific car repair billing access you are looking for.
- When a new LOA is submitted and approved, the CRB product support team will determine who is submitting and receiving data on behalf of the requested MARK.
- If you submit an LOA, please be prepared to correspond with CRB product support if it is found that another company already submits and/or receives CRB data for the MARK that was requested.

## Missing Invoice

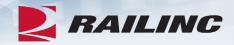

- Whenever a CRB participant contacts Railinc CSC about a missing invoice number, Railinc Product Support reviews the outbound file and the inbound file from the submitter to determine if the invoice in question was transmitted that month.
- "Missing" invoices are almost always due to not having been transmitted to the data exchange in the current month, or the MARK entered as the Billed Party is received by another company.

## **Duplicate Files**

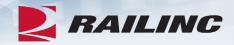

- If your file is partially accepted, submitting a corrected file of the same name will overwrite the previously rejected file.
- If you submit a corrected file under a new file name, both the partially rejected file and the new file will be distributed during the monthly Data Exchange.

## **Changing Email Addresses**

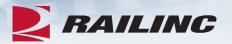

- The outbound reports distributed by the CRB system are sent to the email addresses in the CRB security setup of the MARK in question.
- If you need to change the email addresses that receive outbound reports, contact <a href="mailto:CSC@Railinc.com">CSC@Railinc.com</a> or 877-RAILINC and be prepared to provide your Company ID or MARK, the email addresses that should be added or removed, and whether or not your company receives the detailed PDF report.

## **Need a File Resent?**

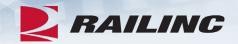

- If you did not download your 500-byte file within the 14-day window, Railinc can resend your file for no cost prior to the next Data Exchange.
- Please contact <u>CSC@Railinc.com</u> or 877-RAILINC should you need your CROP file retransmitted.
- Be prepared to provide your MARK, the month the file was originally transmitted, and the file name if applicable.
- Note that if the next Data Exchange has already taken place, a retransmission fee may apply. See the <u>Railinc Price List</u> for details.

#### **Links to CRB Documentation**

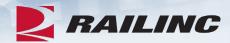

- Procedures Manual\*
- CRB User Guide\*
- CRB BRC FAQ\*
- CRBDX Error Codes\*
- Subscribe to the AAR Manuals

\*These documents can be found on www.Railinc.com

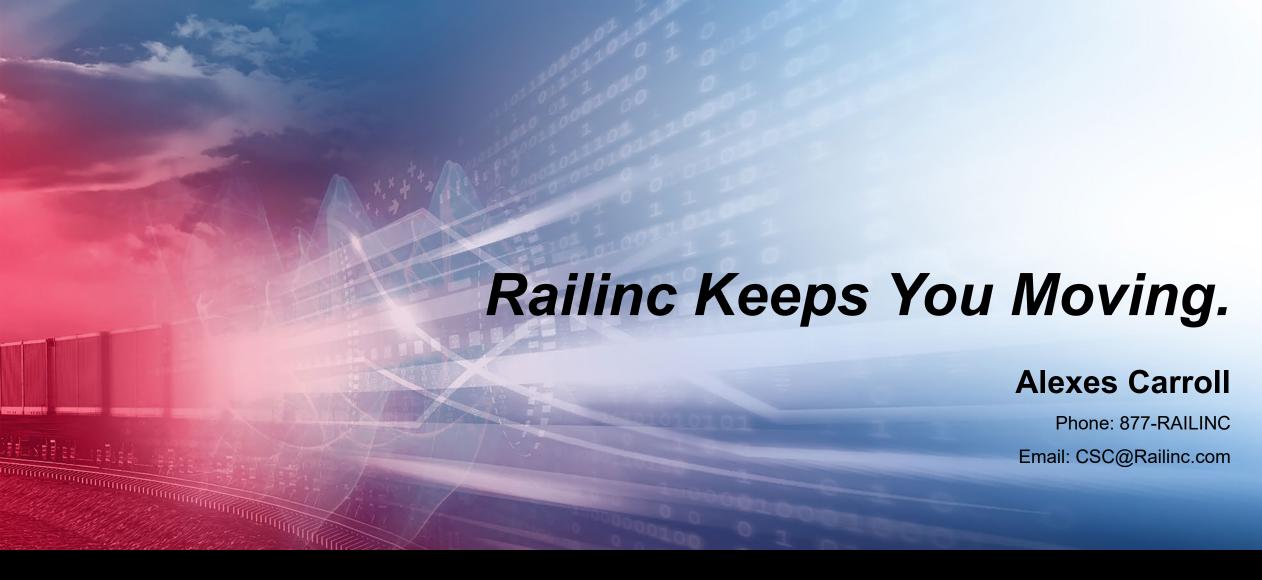

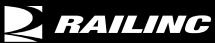

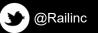

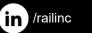

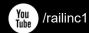

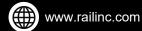